## **If you have to learn from home...**

To access your assignments:

- 1.Go to **eriesd.org**
- 2. Click on **Schools**

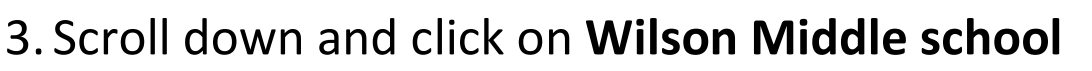

- 4.On the Wilson homepage click on **Teachers** at the top
- 5. Scroll down and find the teachers of the classes you have
- 6. Find the daily assignments you are responsible to complete

To log into your email account:

## 1.Go to **eriesd.org**

- 2. In the options at the top of the page click on **WebMail Log** in
- 3. Your sign in is your lunchnumber@eriesd.org **Sign in:** 123456@eriesd.org
- 4. Your password is your computer log in Password (remember your capital letter and two numbers)
- 5. Click new message and type the email address in the "**To**" box
- 6. Type your message and click the send button

## **Teacher Email**

A.